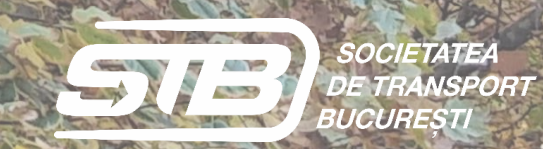

# LET'S PASS AND PLAY

 $\vec{\mathbf{Q}}$ 

 $\Box$ 

 $\vec{\mathbf{u}}$ 

 $\mathbf{G}^{\prime}$ 

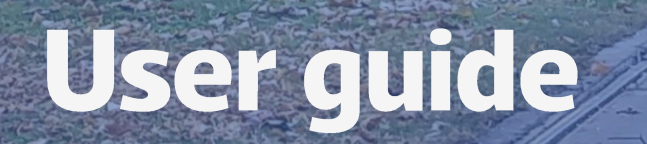

医骨

 $\overline{\mathit{SIB}}$ 

236

**B** 01813

Developer

Bucharest Transport Company STB SA

# CONTENT

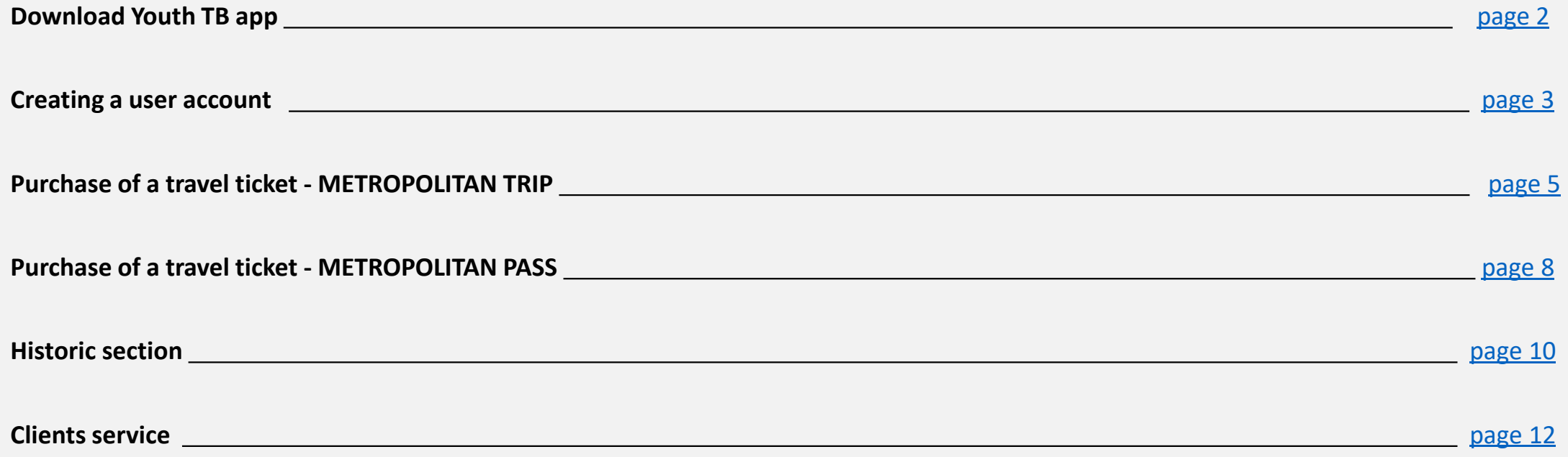

# <span id="page-2-0"></span>DOWNLOAD YOUTH TB APP

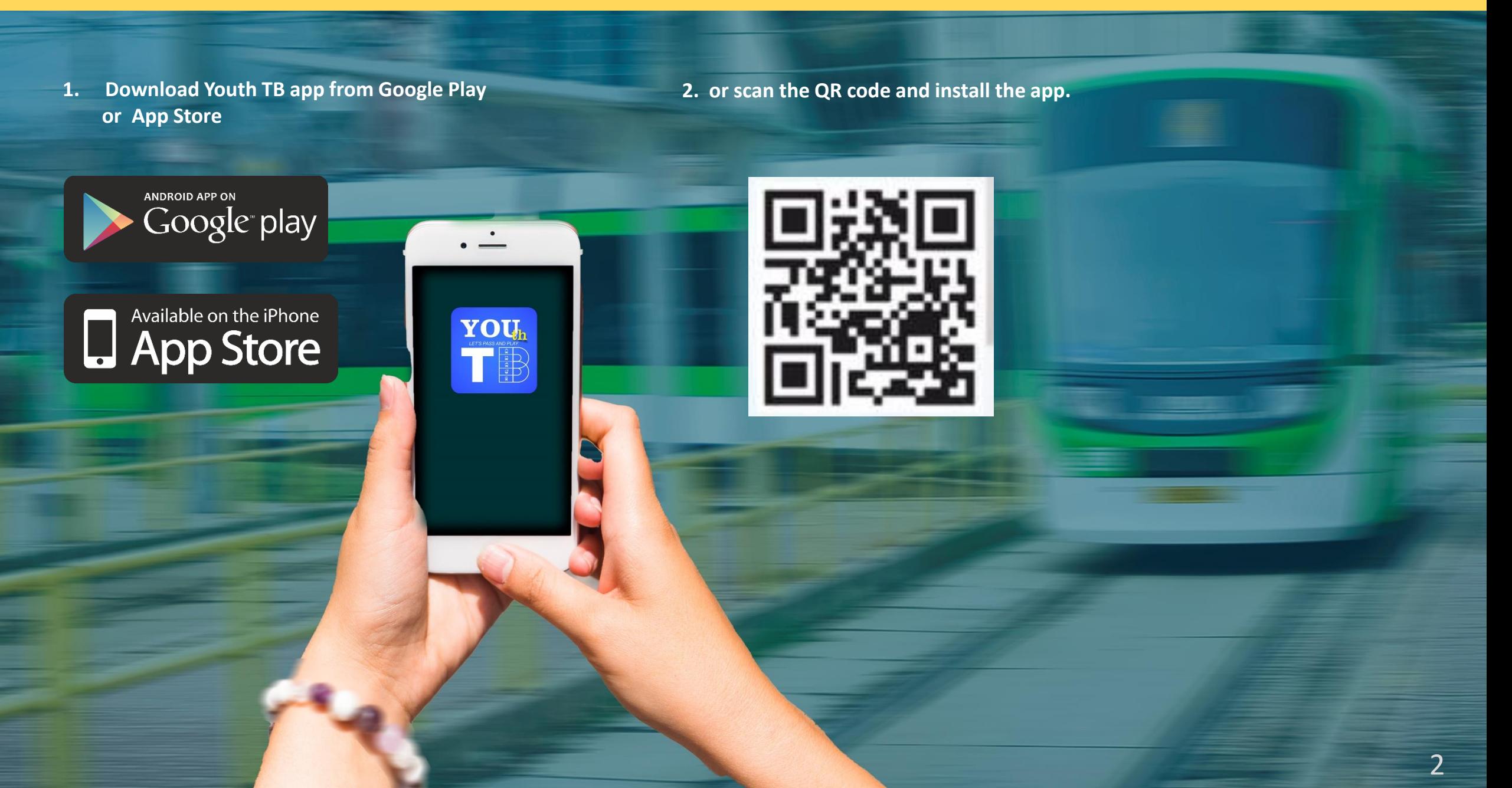

# <span id="page-3-0"></span>CREATING A USER ACCOUNT – **No discount user** –

**1. Click on register for creating a user account**

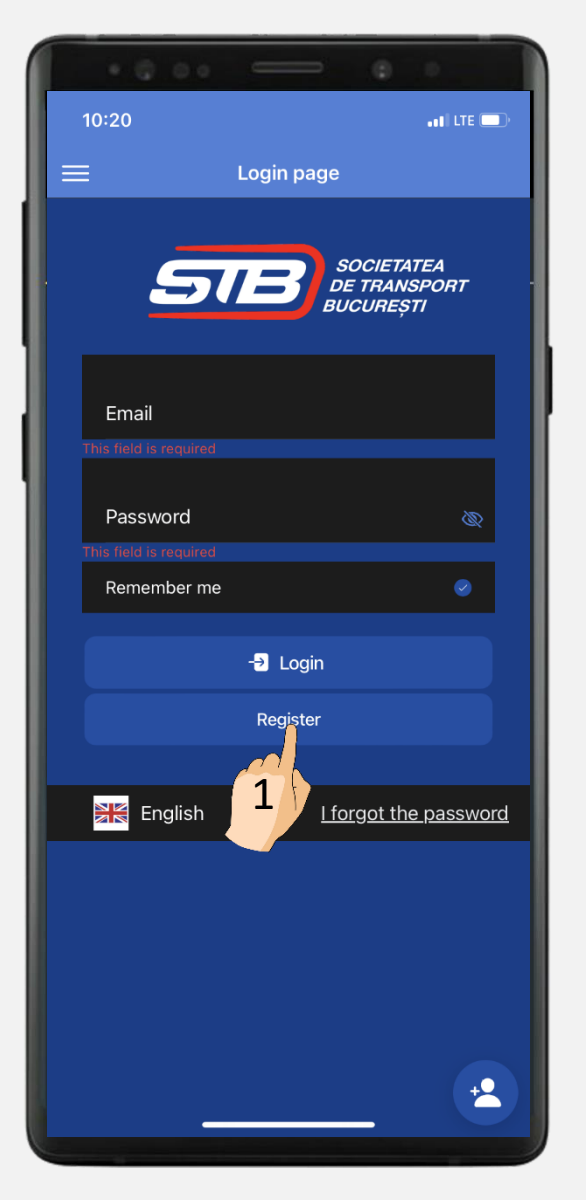

**2. Complete the data and accept the terms and conditions**

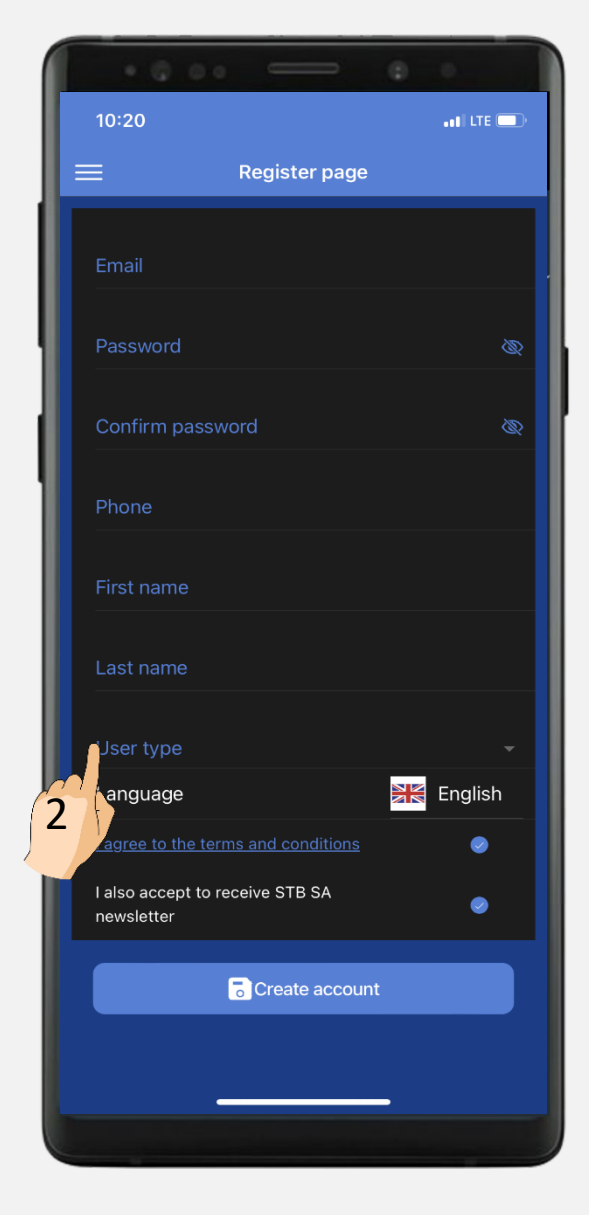

**3. Choose User type – "No discount"**

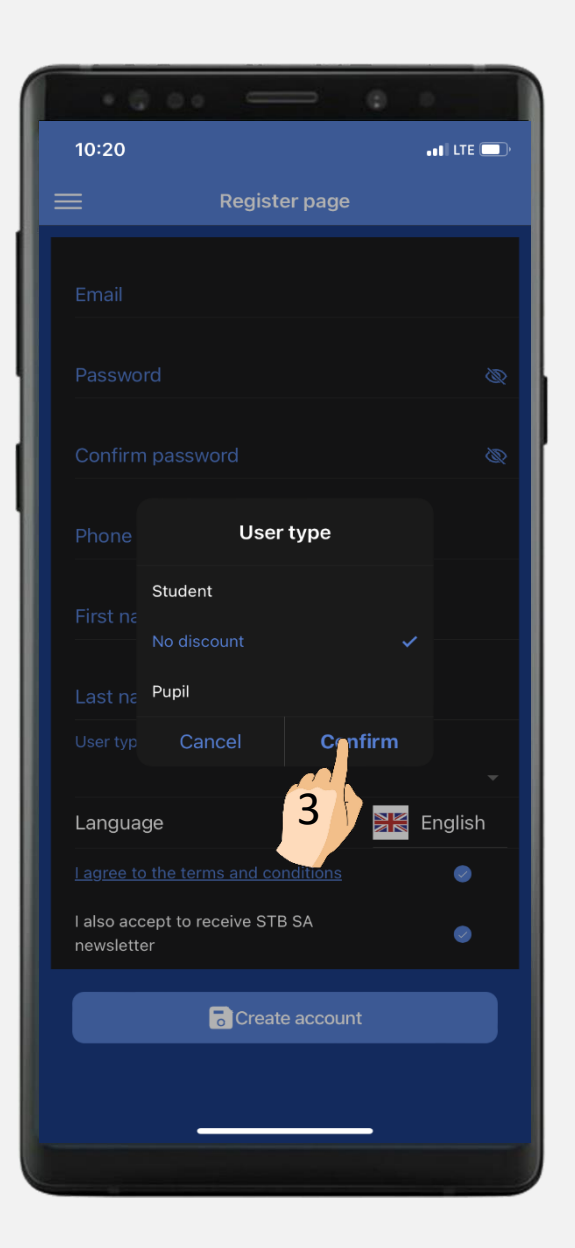

# CREATING A USER ACCOUNT – **No discount user** –

**4. Click on register for creating a user account**

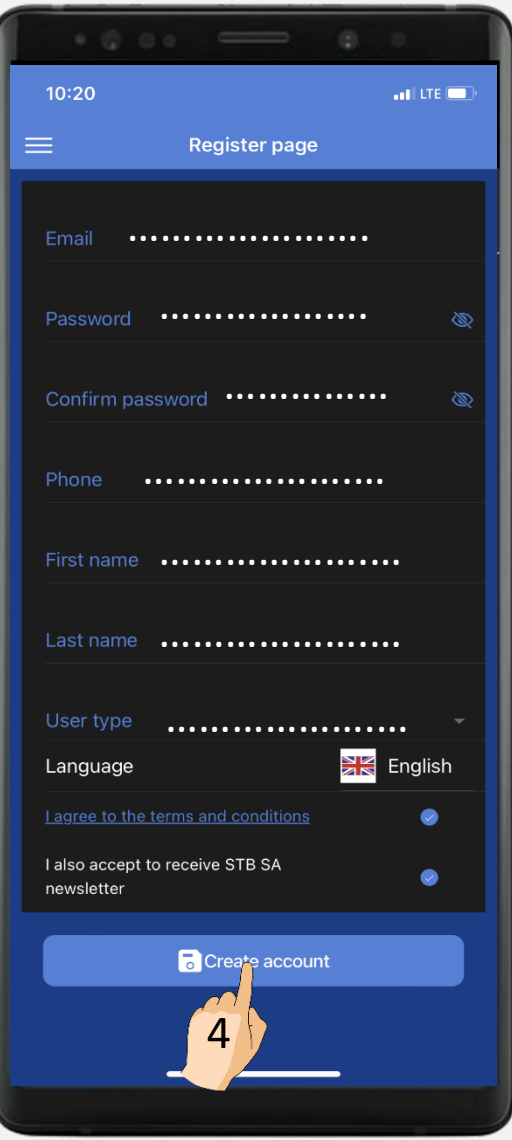

**5. Complete the data and accept the terms and conditions**

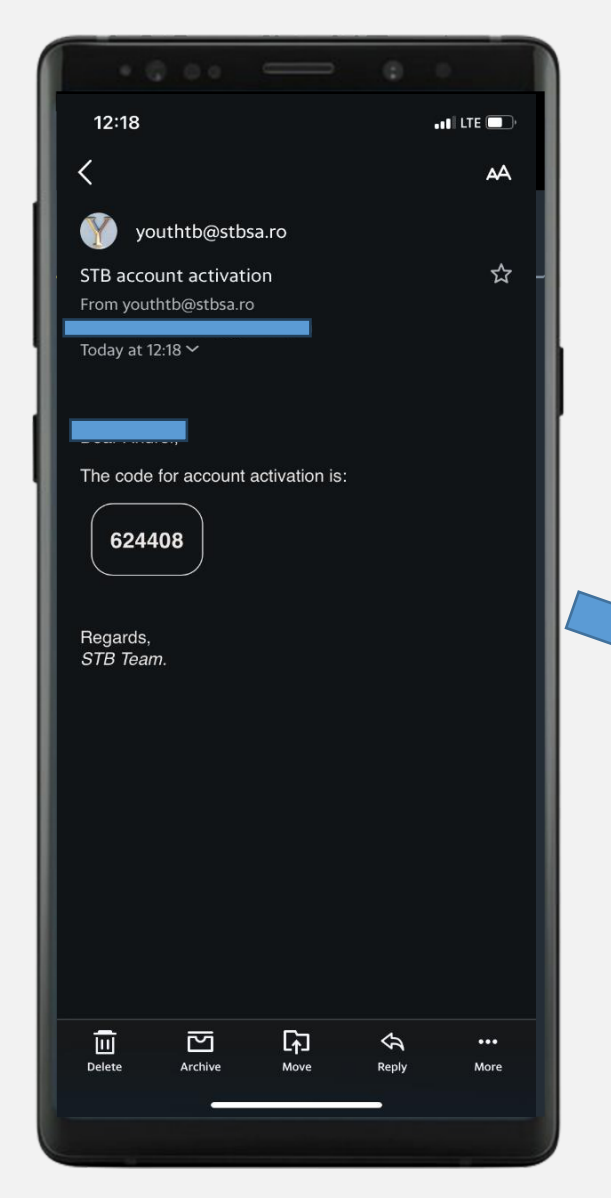

**6. Choose User type – "No discount"**

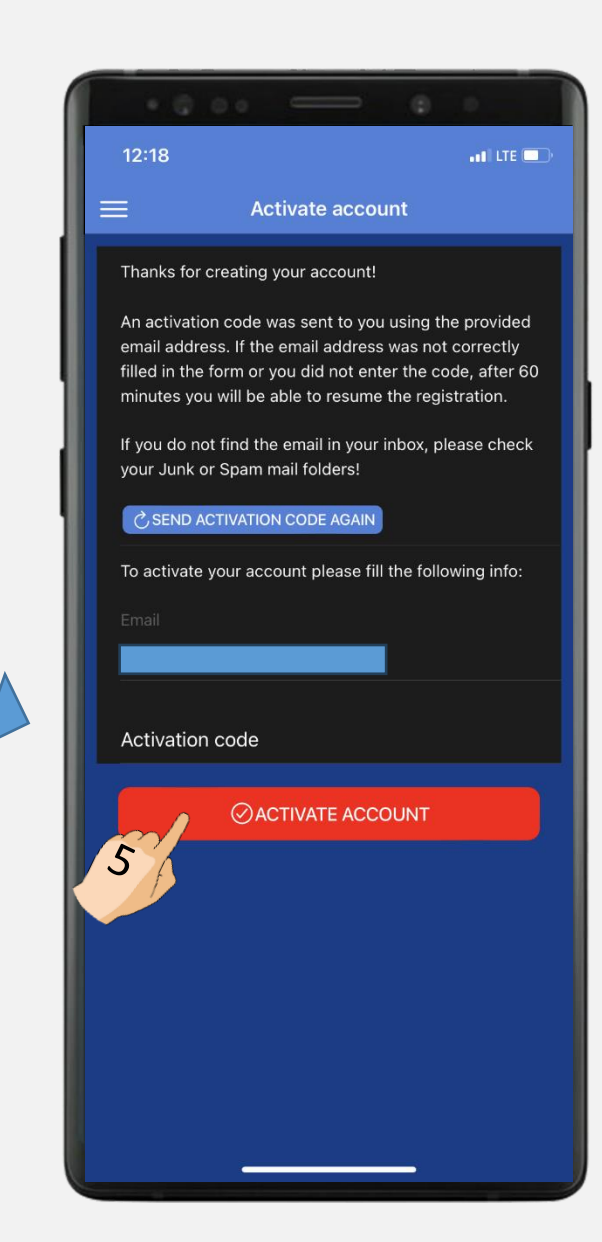

### <span id="page-5-0"></span>**1. Click on "TAKE PASS". 2. Click on "BUY". 3. Select "BUY".**

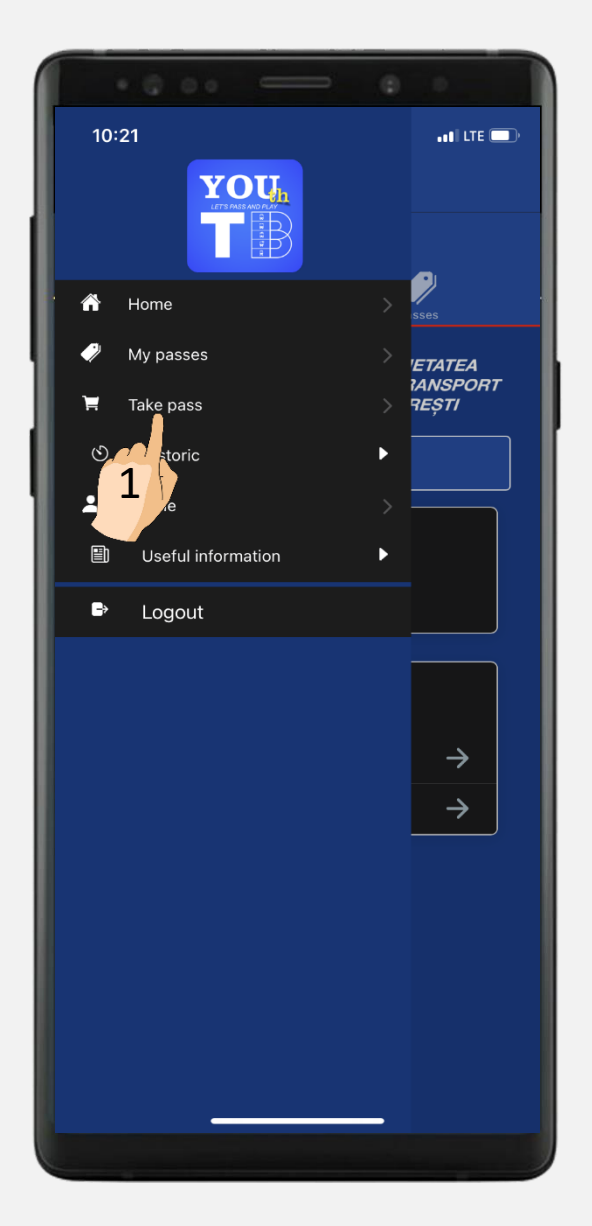

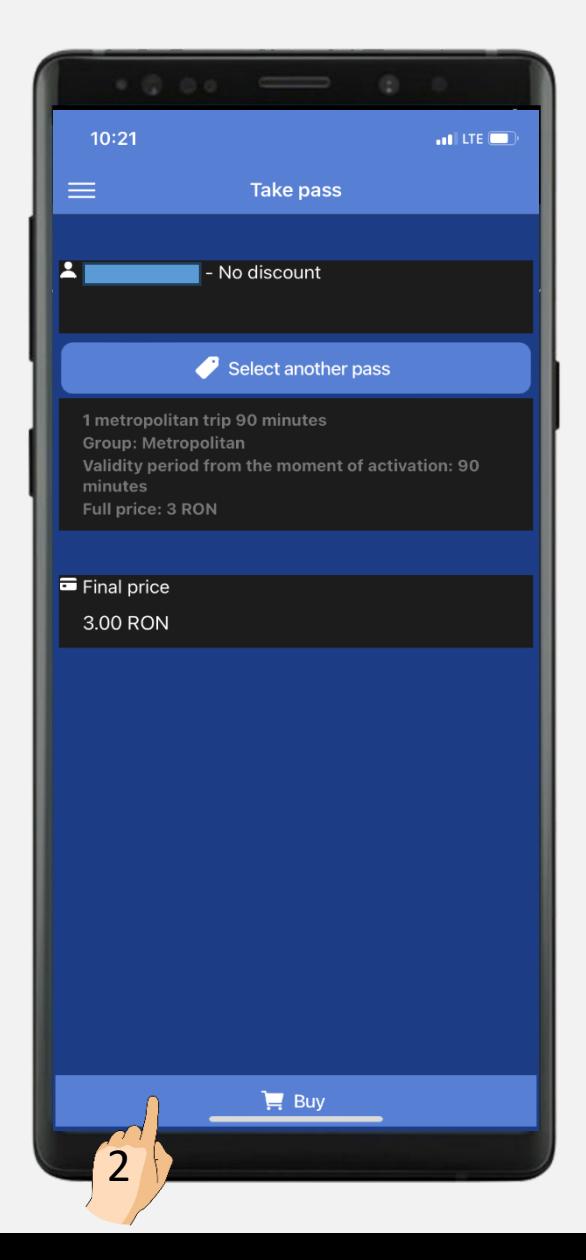

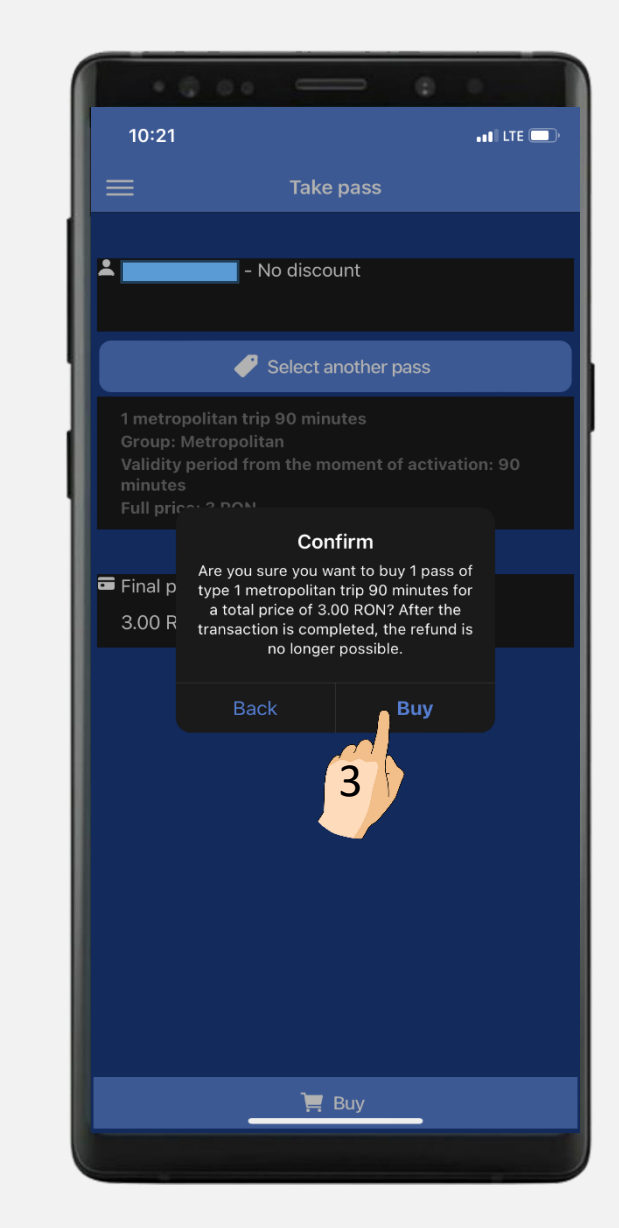

# PURCHASE OF A TRAVEL TICKET **– METROPOLITAN TRIP –**

**4. Fill up the card details, accept the terms and conditions and click on "PLĂTEȘTE ONLINE"**

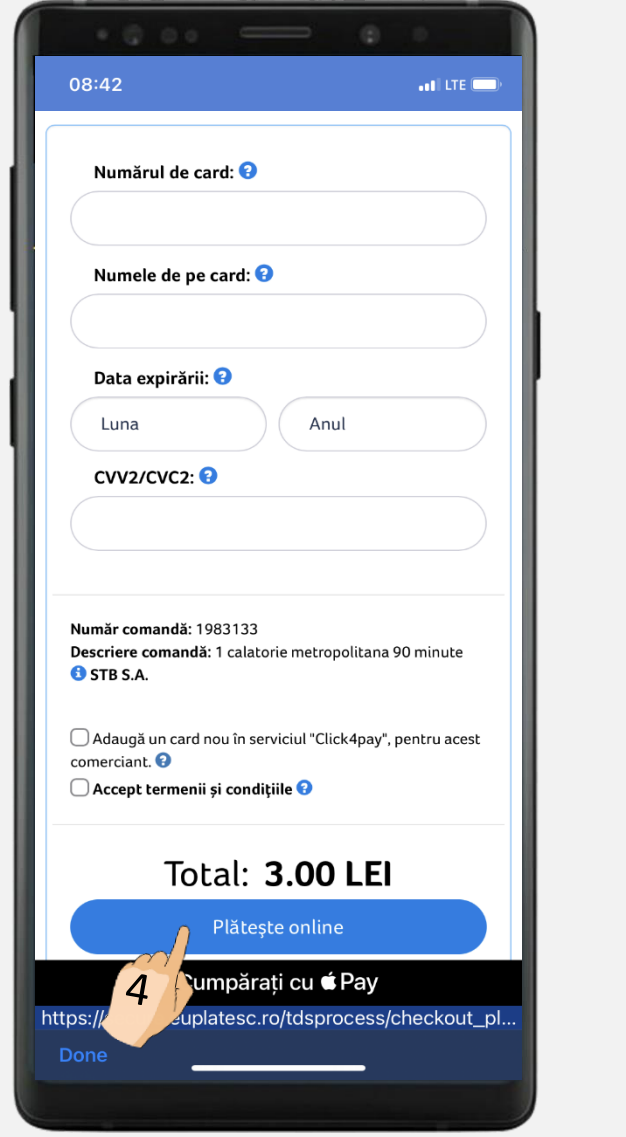

**5. The transaction is now completed.**

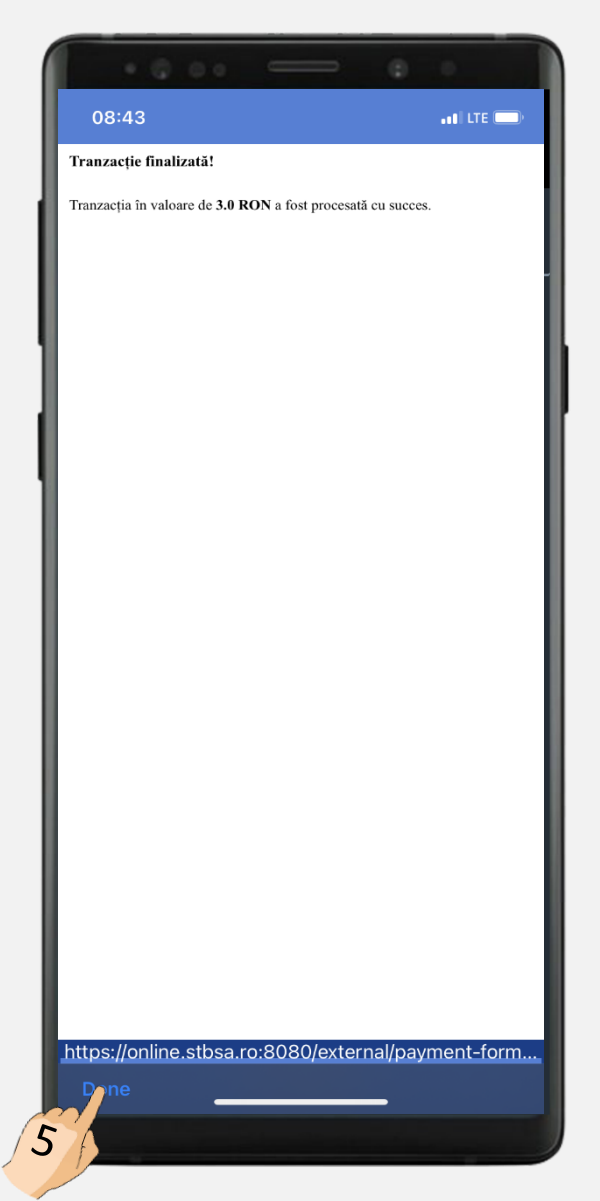

**6. Add the card to the "Click4pay" service, to pay more easily, without having to fill in card details for each transaction**

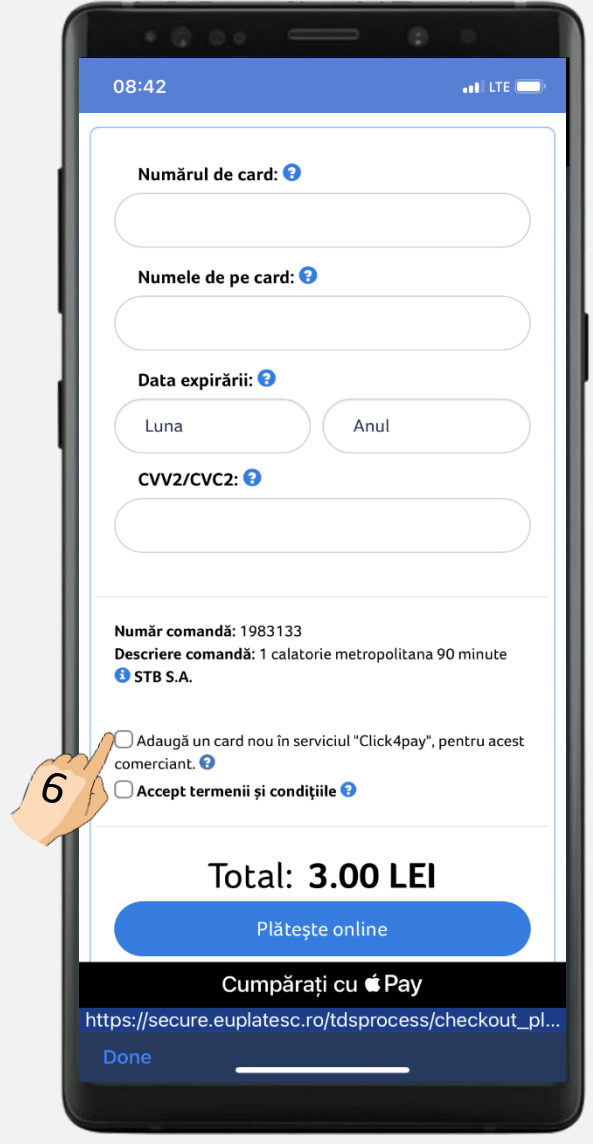

# PURCHASE OF A TRAVEL TICKET **– METROPOLITAN TRIP –**

### **7. Click on "VIEW PASSES"**

 $\mathcal{V} > 0$ 

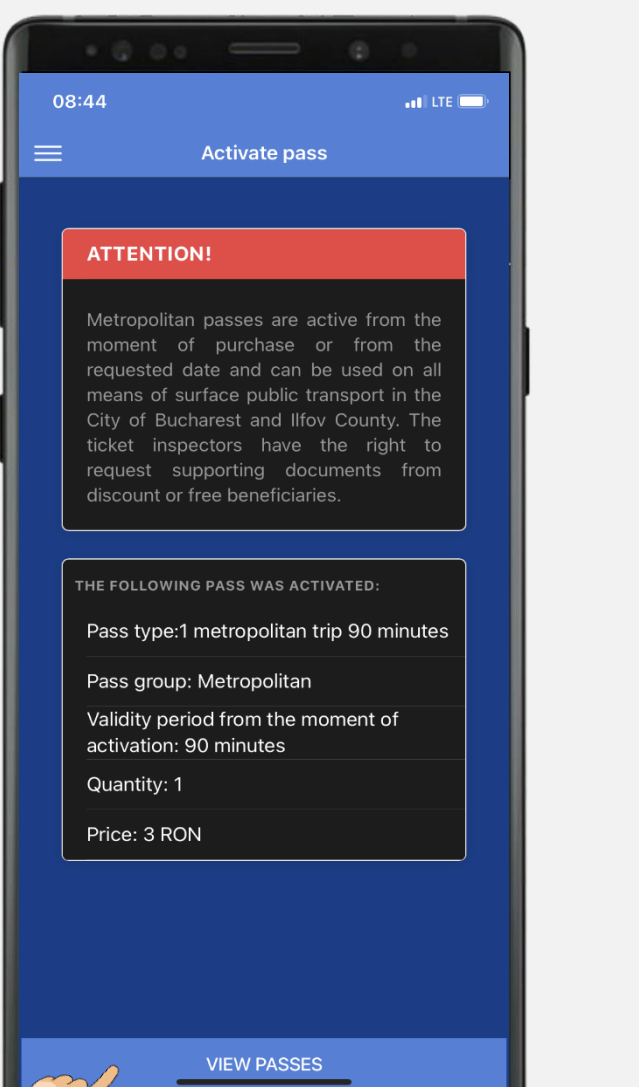

**8. In this section you can view all the active passes.**

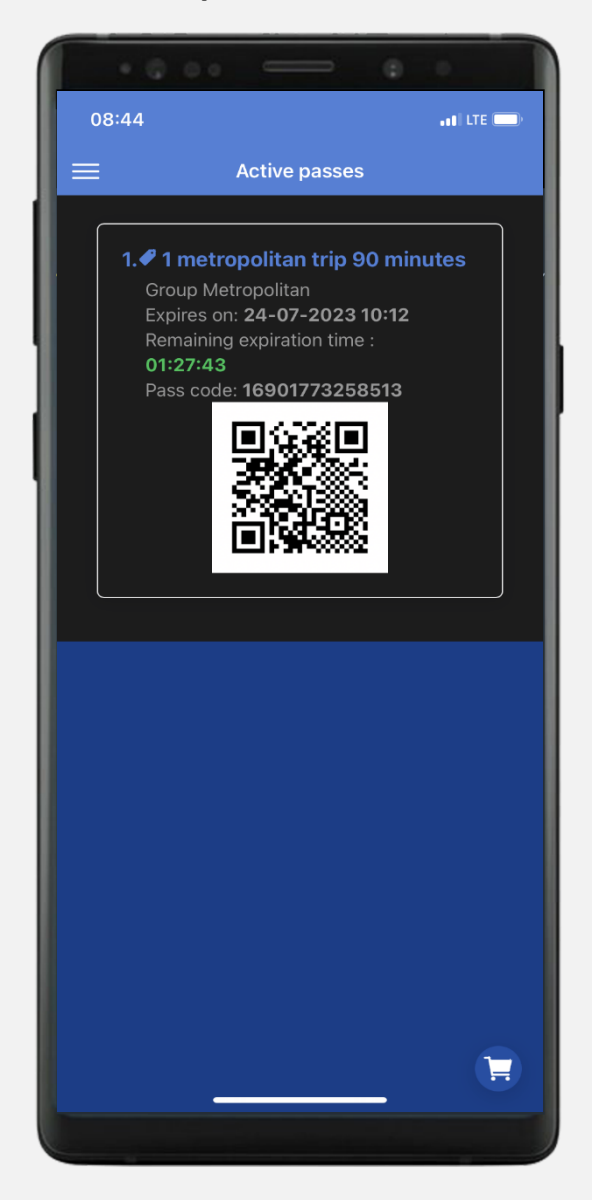

**Show the QR code at the request of the control team!**

### <span id="page-8-0"></span>PURCHASE OF A TRAVEL TICKET **– METROPOLITAN PASS –**

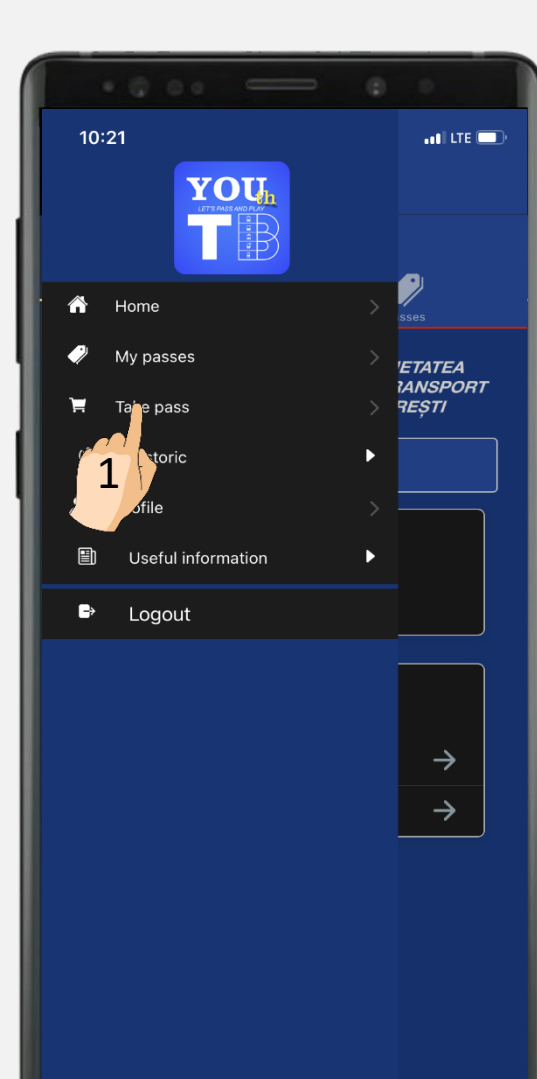

### **1. Click on "TAKE PASS" 2. Click on "SELECT ANOTHER PASS"**

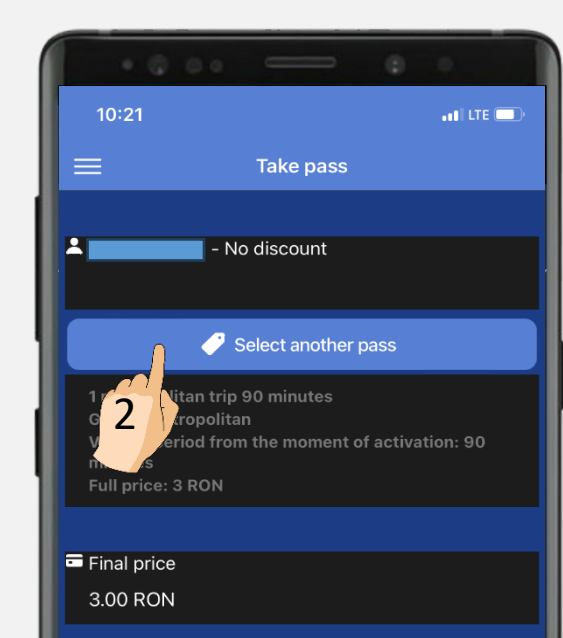

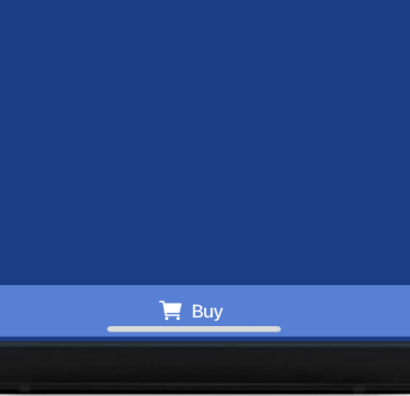

### 08:44  $.01$  LTE Select another pass 1 metropolitan trip 90 minutes Group: Metropolitan Validity period from the moment of activation:  $90 \rightarrow$ Full price: 3 RON Metropolitan pass 24 hours alidity period from the moment of activation: 24  $\rightarrow$ I price: 8 RON Metropolitan pass 72 hours Validity period from the moment of activation:  $72 \rightarrow$ Full price: 400 RON Full price: 20 RON Metropolitan pass 7 days Validity period from the moment of activation:  $7 \rightarrow$ Full price: 30 RON Metropolitan pass 1 month Validity period from the moment of activation:  $1 \rightarrow$ Full price: 80 RON Metropolitan pass 6 months Validity period from the moment of activation:  $6 \rightarrow$ Full price: 400 RON Metropolitan pass 12 months

**3. Select the suitable pass for you**

Validity period from the moment of activation:  $12 \rightarrow$ Full price: 700 RON

3

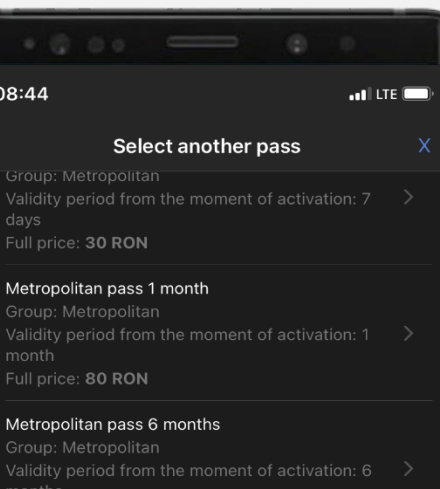

Metropolitan pass 12 months Validity period from the moment of activation:  $12 \rightarrow$ Full price: 700 RON

### Integrated metropolitan and train pass 1 month

Validity period from the moment of activation: 1  $\rightarrow$ 

Integrated metropolitan and train pass 6 months Group: Metropolitan si tren Validity period from the moment of activation:  $6 \quad > \quad$ Full price: 800 RON

Integrated metropolitan and train pass 12 months Group: Metropolitan și tren Validity period from the moment of activation:  $12 \rightarrow$ Full price: 1400 RON

# 8

# **ALTERIONALIT FUNCTION FUNCTION FUNCTION FUNCTION FUNCTION FUNCTION FUNCTION FUNCTION FUNCTION FUNCTION PASS <b>–**

**4. After selecting the travel ticket, click on "BUY"**

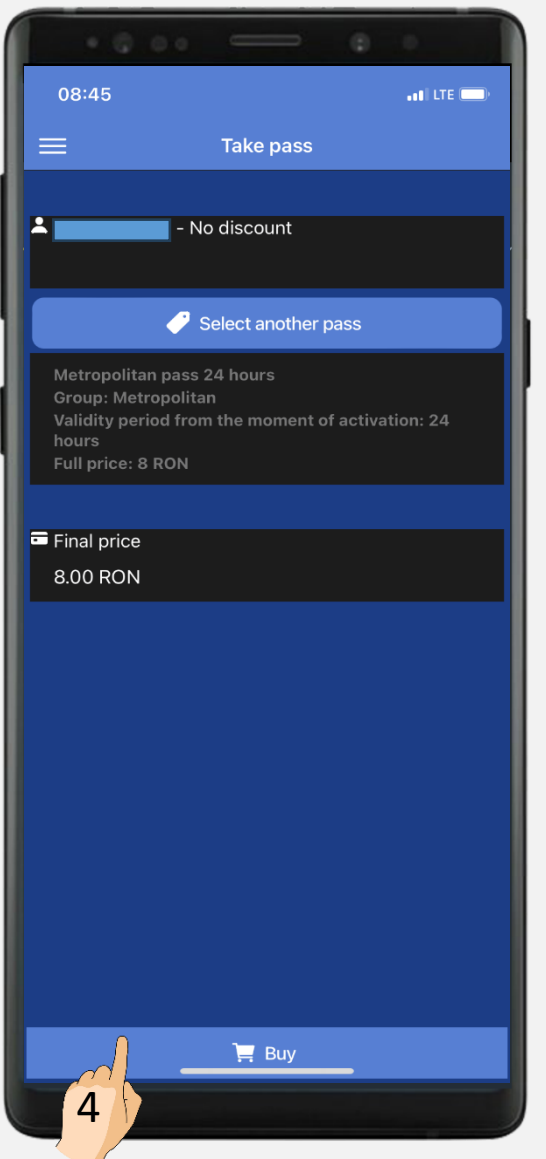

**5. Click on "BUY" to complete the transaction**

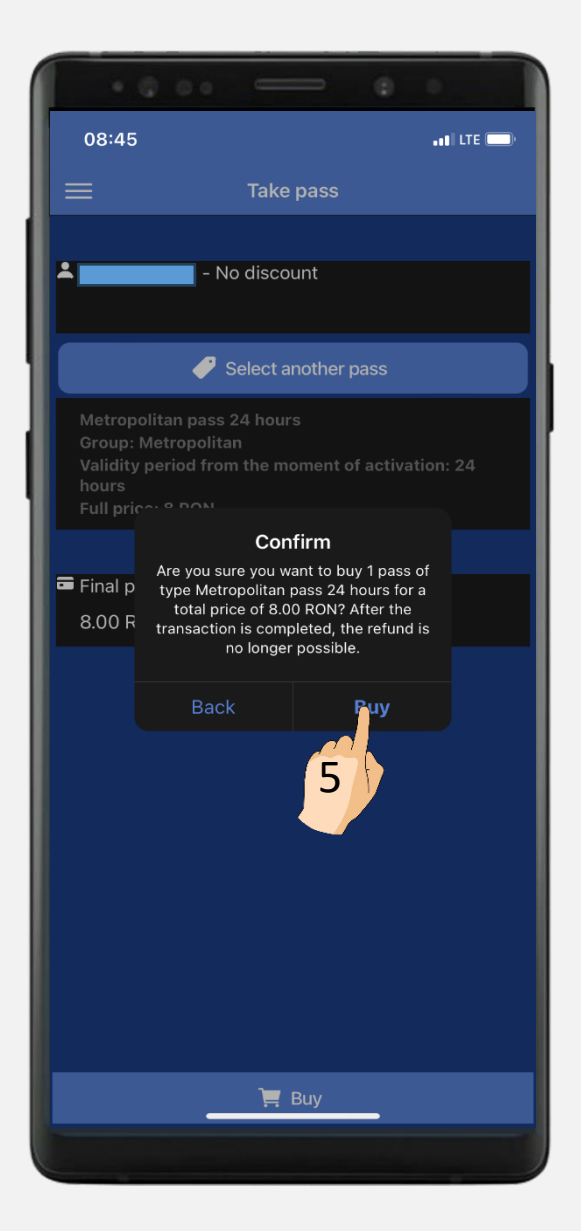

### <span id="page-10-0"></span>**HISTORIC SECTION**

**1. In the "HISTORIC" section you can select "TRANSACTIONS" or "ACTIVATIONS"**

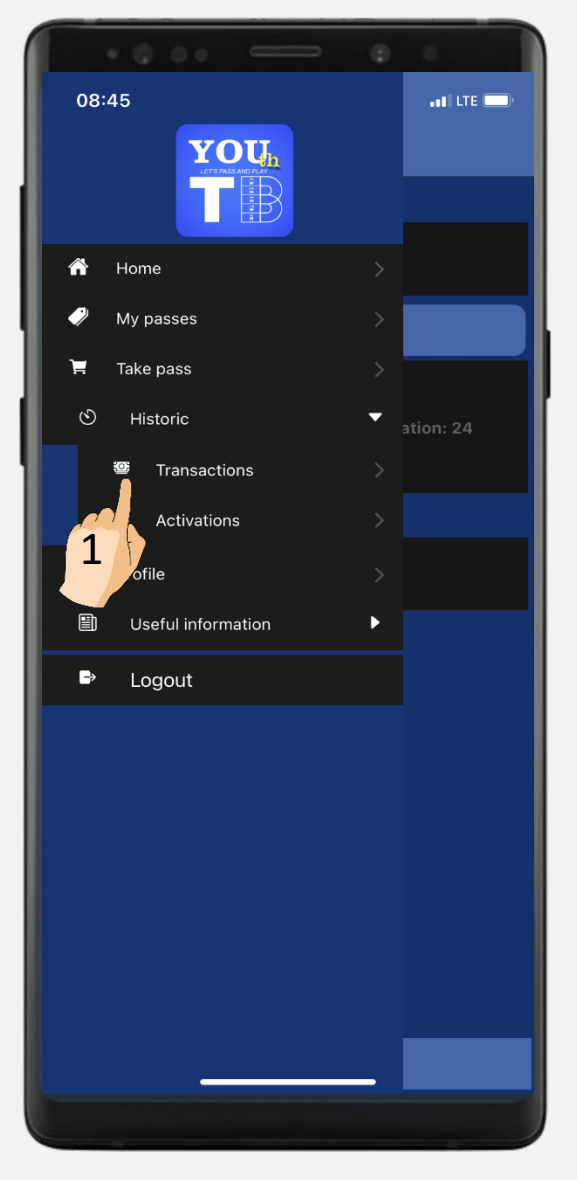

**2. In "TRANSACTIONS HISTORY" you can see all the transactions you have made and apply different filters**

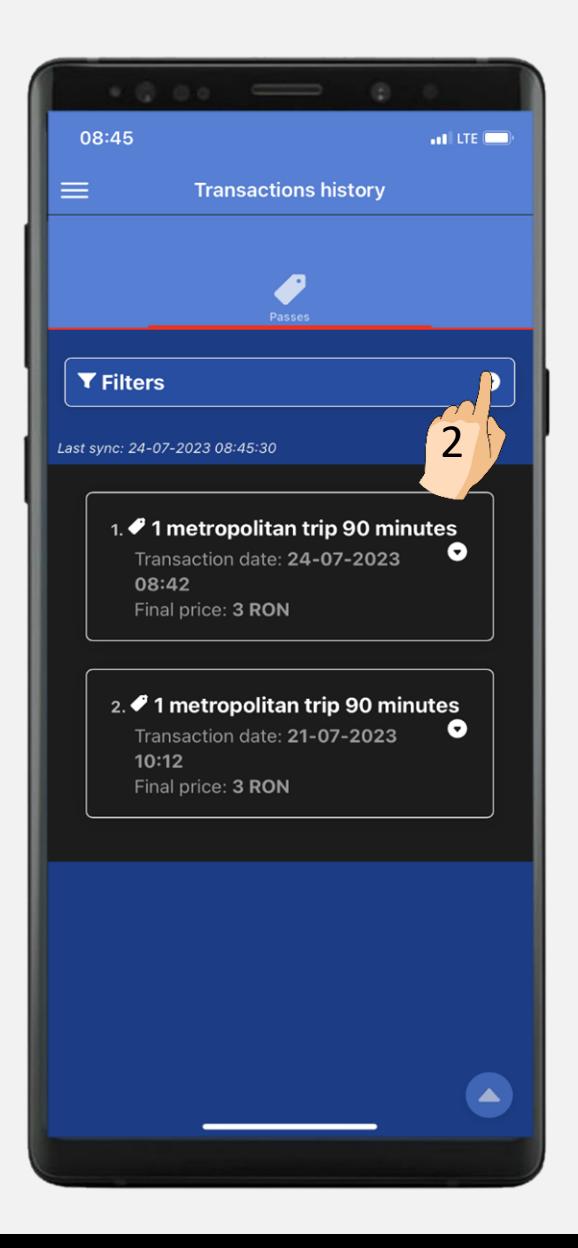

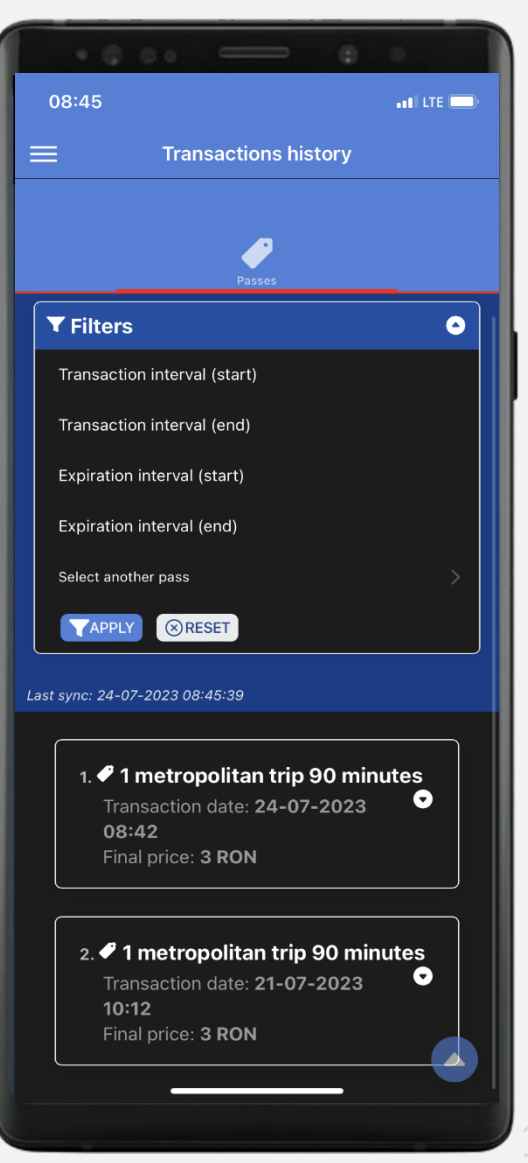

# **ALTERIC SECTION**

**1. In the "HISTORIC" section you can select "TRANSACTIONS" or "ACTIVATIONS"**

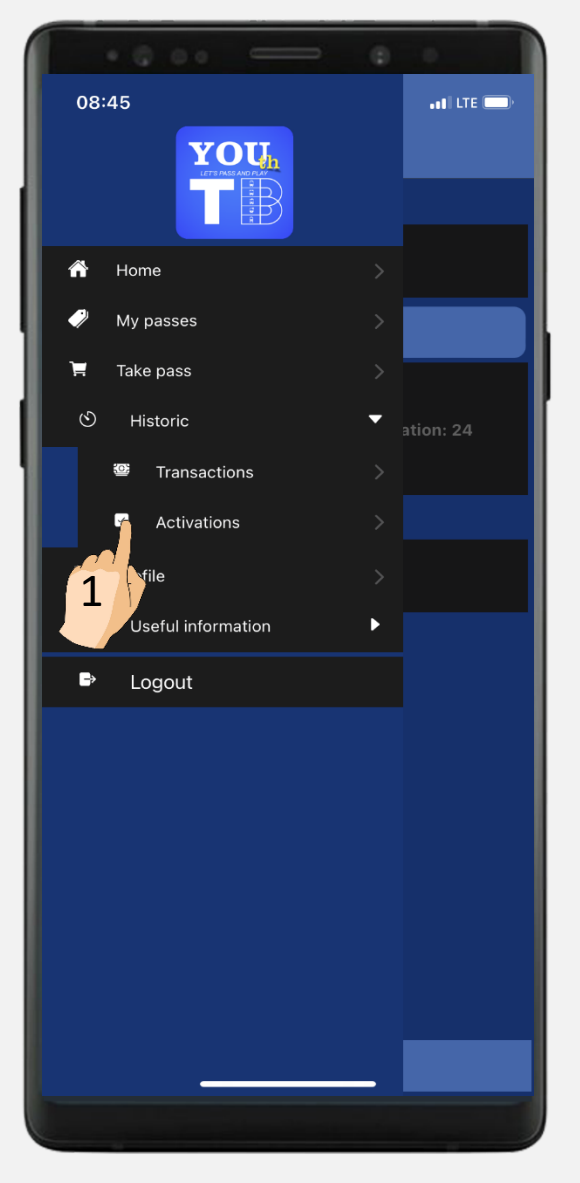

**2. In "ACTIVATIONS HISTORY" you can see all the trips/passes and their period of validity**

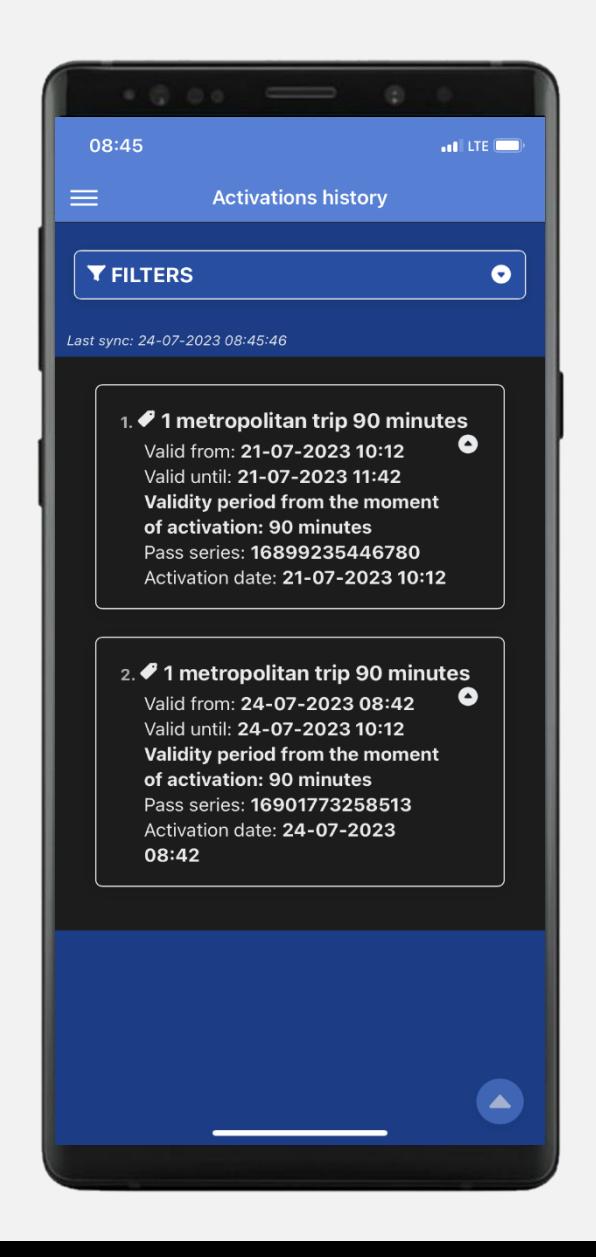

### <span id="page-12-0"></span>CLIENTS SERVICE

**relatiicomercial@stbsa.ro +40 021 9391 key 2 +40 021 307 4180 +40 021 311 1398**

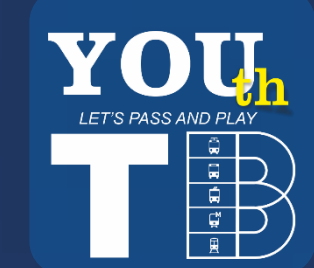

II

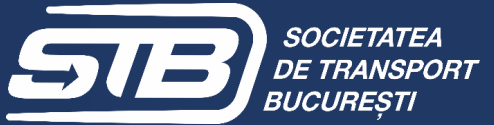

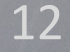

 $\overline{Q}$